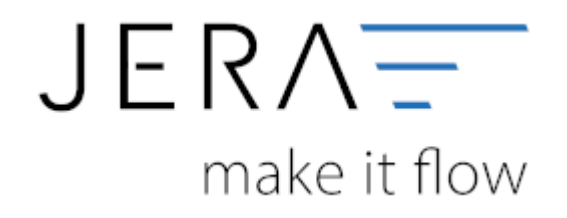

## **Jera Software GmbH**

Reutener Straße 4 79279 Vörstetten

## **Inhaltsverzeichnis**

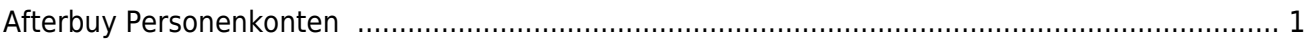

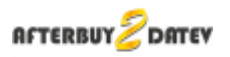

## <span id="page-2-0"></span>**Afterbuy Personenkonten**

(Finden Sie im Menü unter "Setup / DATEV-Einstellungen / Personenkonten")

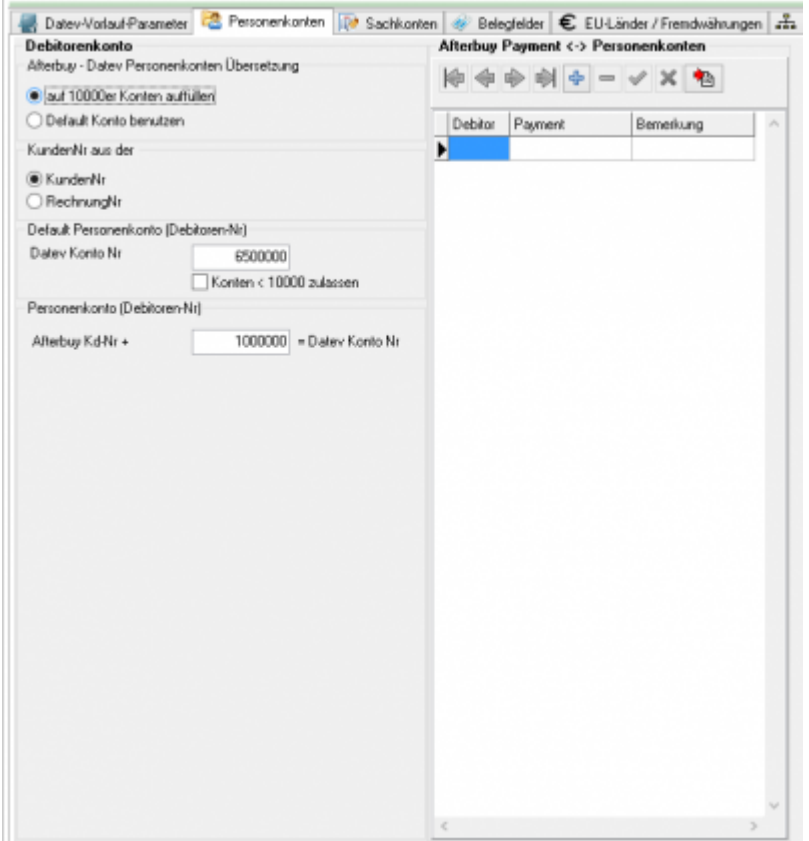

Sie haben die Möglichkeit, einen Default-Debitor für alle Rechnungen zu benutzen. Oder Sie können aus der Kundennummer einen Debitor erzeugen. Besprechen Sie dies bitte mit Ihrem Steuerberater.

In der Version "Premium" haben Sie zusätzlich die Möglichkeit für Zahlungsarten ein eigenes Debitorenkonto zu vergeben. Damit wird dann z.B. allen Rechnungen, die per "Nachnahme" bezahlt werden ein spezielles Debitorenkonto zugewiesen.

Mitdem Button können Sie die wichtigsten Zahlungsarten anlegen.

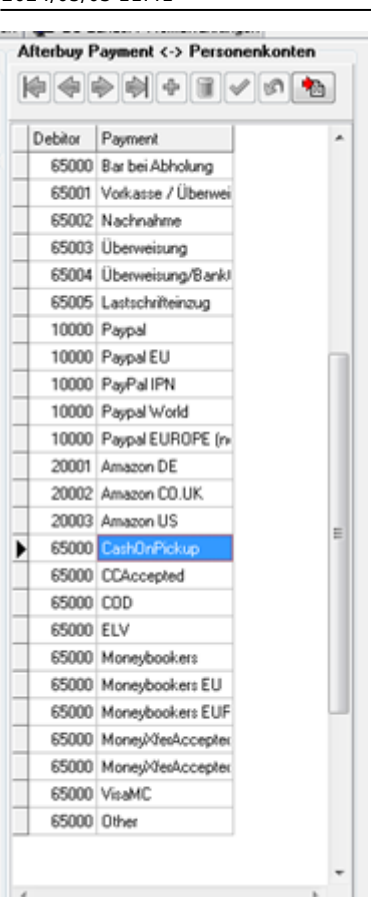

 $\pmb{\times}$ 

## **Weiter zu: [Sachkonten Verkauf](http://wiki.fibu-schnittstelle.de/doku.php?id=afterbuy:datev:ledger_menu) Zurück zu: [Datev-Vorlaufparameter](http://wiki.fibu-schnittstelle.de/doku.php?id=afterbuy:datev:setup:vorlauf)**

From: <http://wiki.fibu-schnittstelle.de/>- **Dokumentation Fibu-Schnittstellen der Jera GmbH**

Permanent link: **<http://wiki.fibu-schnittstelle.de/doku.php?id=afterbuy:datev:personenkonten>**

Last update: **2018/08/22 16:24**